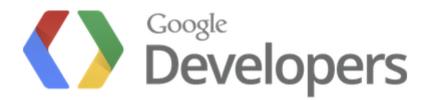

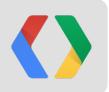

# **Putting Together the Pieces**

Building Apps with Google Apps Script

Saurabh Gupta Product Manager, Google

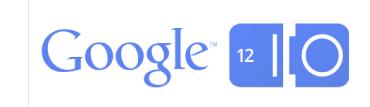

### DriveEye Shared Folder Notifications

## Built using Apps Script http://goo.gl/90W4e

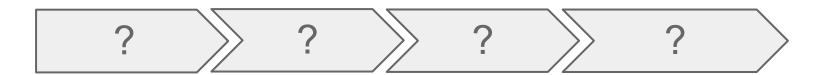

#### DriveEye - Add Folders

| 😝 🔿 😋 🔶 DriveEye – Get Folder Alerts 🛛 🔪 |                                                                         |                                                 |
|------------------------------------------|-------------------------------------------------------------------------|-------------------------------------------------|
| ← → C 🔒 https://script.google.com/a/r    | macros/google.com/s/AKfycbwo8vVXyX                                      | (h9YmurAy4P4TVC6sfRqBn9CAHSqcO2JPPhI262MYY/exec |
| DriveEye - Get Folder                    | r Alerts                                                                |                                                 |
| × Awesome Images                         |                                                                         |                                                 |
| × Bone Marrow Reg                        | istry Event                                                             | Enter Folder Name                               |
| x Camping on 4th c                       | f luly                                                                  |                                                 |
| × Playoff Bets                           | Enter New Folder to Subscribe<br>Please enter a new folder that you war |                                                 |
| x Scanned Receipt                        |                                                                         |                                                 |
| × Racketball Leagu                       | Create label Cancel                                                     |                                                 |
|                                          |                                                                         |                                                 |

More Folders

#### DriveEye - Add files to subscribed folders

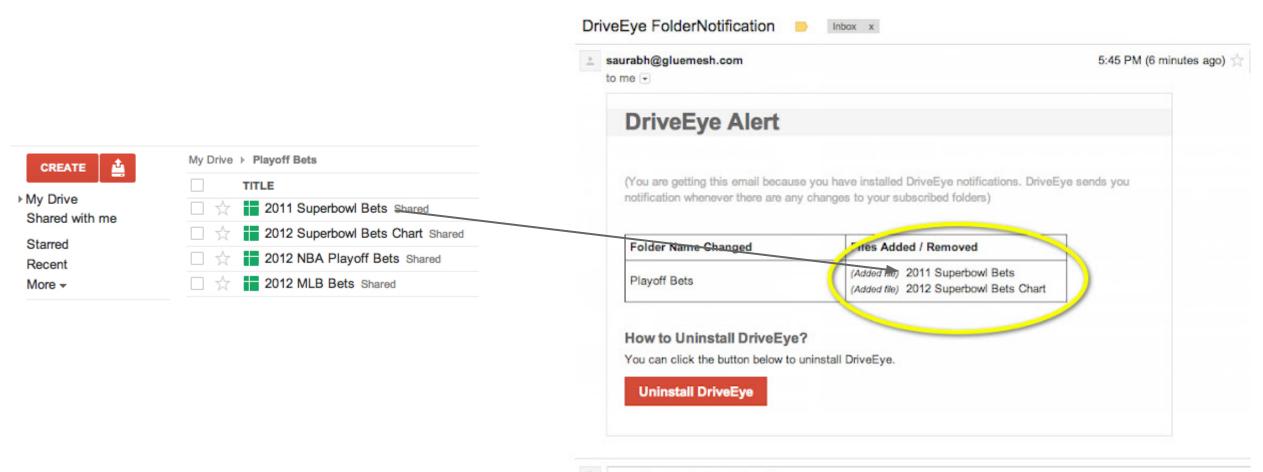

Click here to <u>Reply</u> or <u>Forward</u>

#### Apps Script over the years

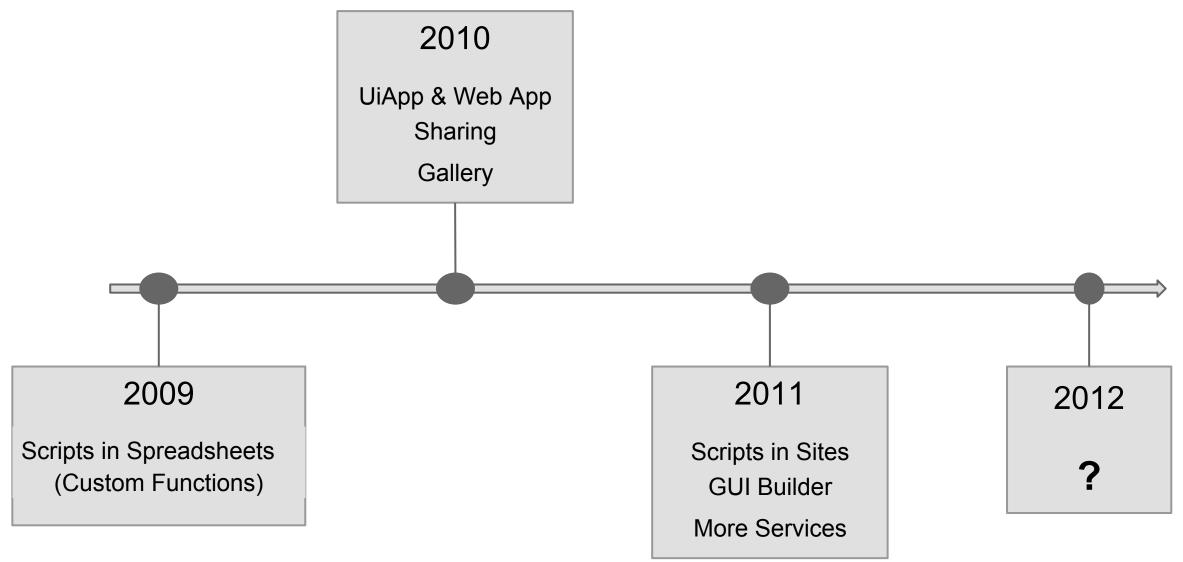

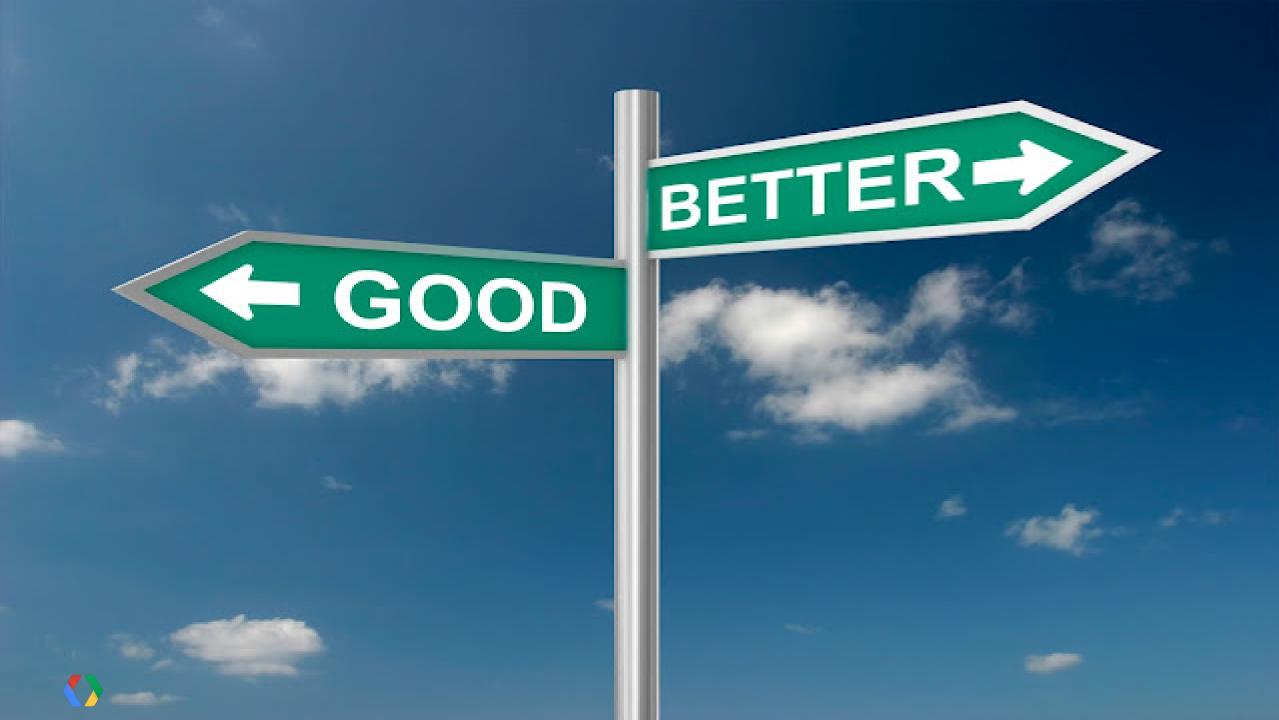

Introducing

# script.google.com

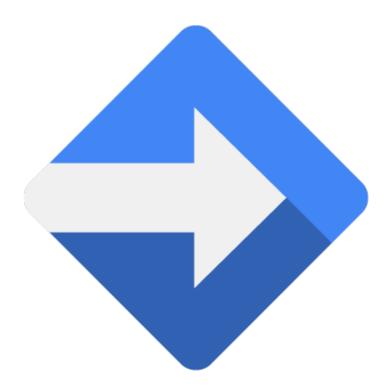

# Create scripts in Google Drive

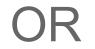

## script.google.com

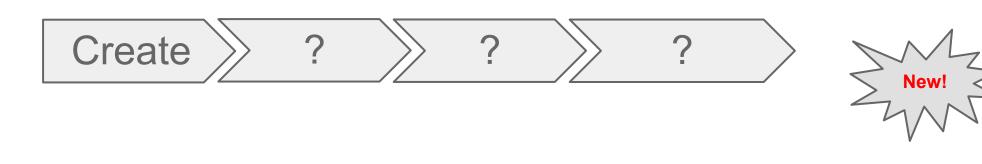

#### **Did anything change?**

All the features of Apps Script are still available

No changes to Services

No changes to Events and Triggers

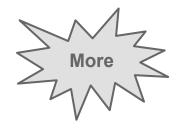

#### Apps Script over the years

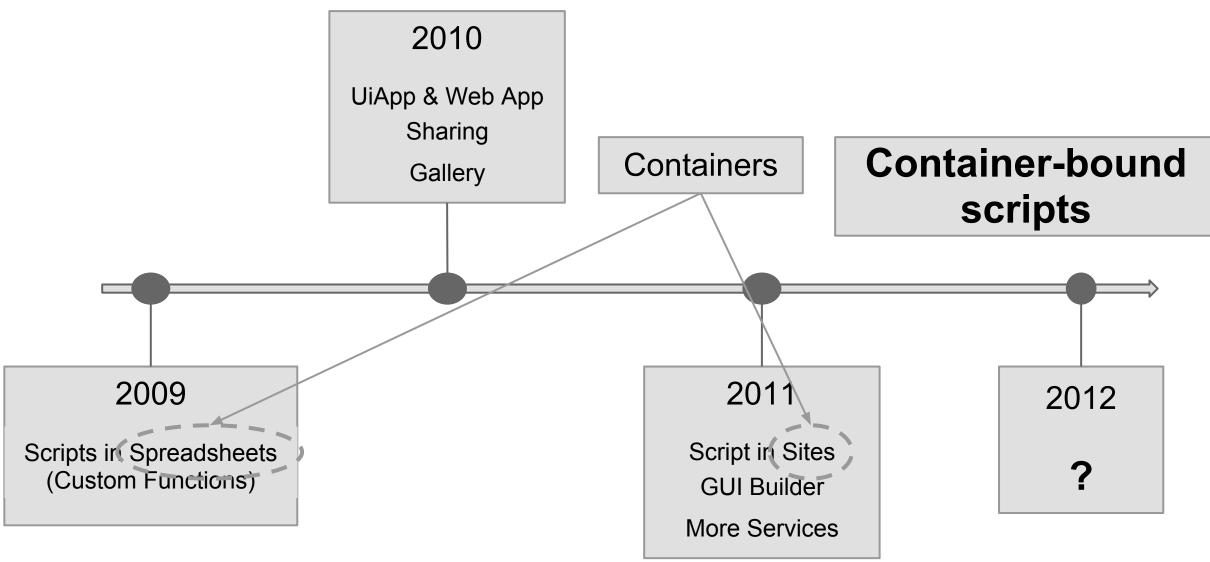

#### Create >

New Features of Google Apps Script

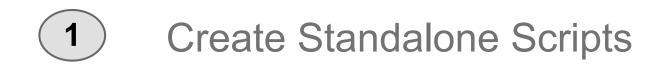

#### Create >

Container-bound vs. Standalone Scripts

#### **Container-bound**

#### **Standalone**

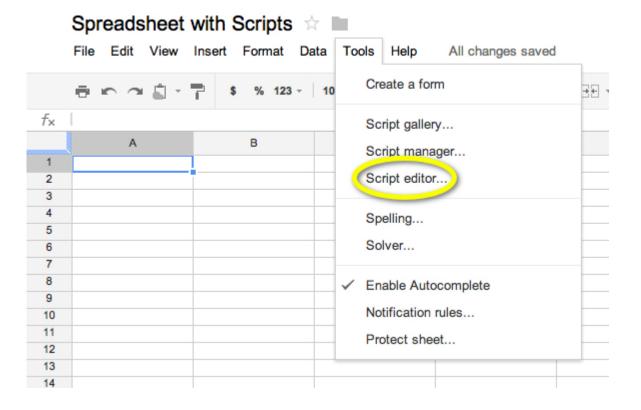

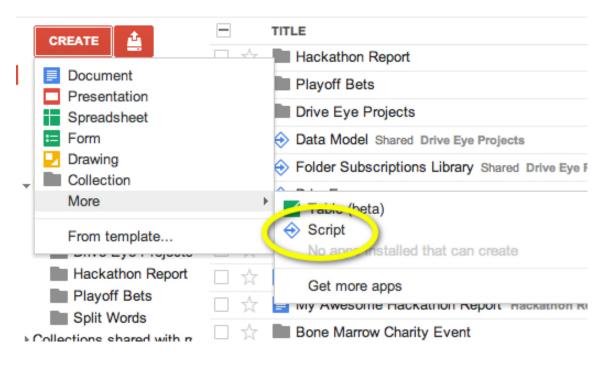

Standalone vs. Container-bound - Create scripts from script.google.com

| Untitled project<br>File Edit View Run Publish Resources Help                                                                                                    |                                                                                                    |                                                                                                    |
|----------------------------------------------------------------------------------------------------|----------------------------------------------------------------------------------------------------|----------------------------------------------------------------------------------------------------|
| ed project Code.gs ×                                                                                                    | Google Apps Script                                                                                                    | •                                                                                                    |
| Ied project       Code.gs ×         ode.gs       1         2       3         4       1         2       3         4       1         1       1         1       1         1       1         1       1         1       1         1       1         1       1         1       1         1       1         1       1         1       1         1       1         1       1         1       1         1       1         1       1         1       1         1       1         1       1         1       1         1       1         1       1         1       1         1       1         1       1         1       1         1       1         1       1         1       1         1       1         1       1         1       1 <th>Create script for<br/>Blank Project<br/>Script as Web App<br/>Conve<br/>Spreadsheet<br/>Document<br/>GMail<br/>Calendar<br/>Sites</th> <th>TutorialsBuilding Your First ScriptCustom Functions in SpreadsheetsCreating Gmail Inbox Statistics ReportsEmbedding Apps Script in Google SitesTime Booking ApplicationOpen a recent projectNo projects found</th> | Create script for<br>Blank Project<br>Script as Web App<br>Conve<br>Spreadsheet<br>Document<br>GMail<br>Calendar<br>Sites | TutorialsBuilding Your First ScriptCustom Functions in SpreadsheetsCreating Gmail Inbox Statistics ReportsEmbedding Apps Script in Google SitesTime Booking ApplicationOpen a recent projectNo projects found |
|                                                                                                    |                                                                                                    | Don't show again Close                                                                                                    |

#### Create >

Standalone vs. Container-bound Scripts

#### **Container-bound**

# Follow lifecycle of the container

Script gets deleted when parent spreadsheet is trashed

#### **Standalone**

#### Independent lifecycle

Scripts get created, renamed, trashed from Drive

Standalone vs. Container-bound - Finding Scripts

**Container-bound** 

Locate the parent spreadsheet and then go to Script editor.

#### **Standalone**

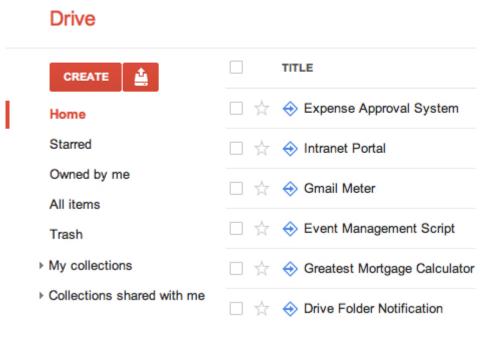

Standalone vs. Container-bound - Search using Code Snippets

#### **Standalone**

| +Saurabh Mail Calendar Drive | Sites Video More <del>-</del>           |                          |
|------------------------------|-----------------------------------------|--------------------------|
|                              | Home (myFunction()                      | X 👻 Q                    |
| Drive                        |                                         |                          |
| CREATE                       | TITLE                                   | Look!                    |
| Home                         | 🗌 🔬 🔶 Did it show up Shared Test standa | one - search             |
| Starred                      | 🗌 📩 🔶 Caja - HtmlService                | I searched my            |
| Owned by me<br>All items     | □ ☆ � asd Shared Untitled spreadsheet   | code in Drive            |
| Trash                        | 🗌 🔆 🔶 Storage bean test                 |                          |
| My collections               | Custom Functions Shared Standald        | one 2 - Custom Functions |
| Collections shared with me   | 🗌 🕁 🔶 Super Mail Merge                  |                          |

↔ Great Calculator of 2012

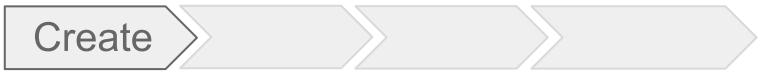

Designing DriveEye - 3 Standalone Projects

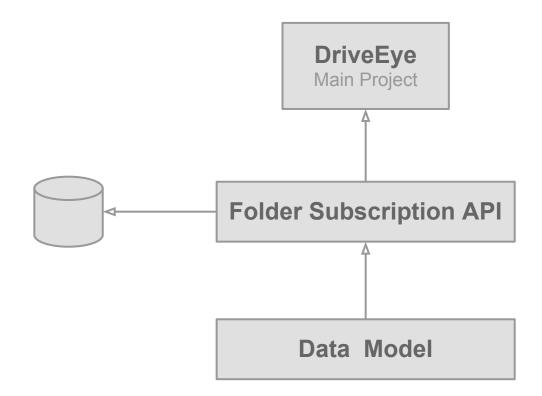

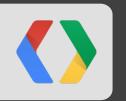

# What's the best way to build UI and store data?

#### Apps Script over the years

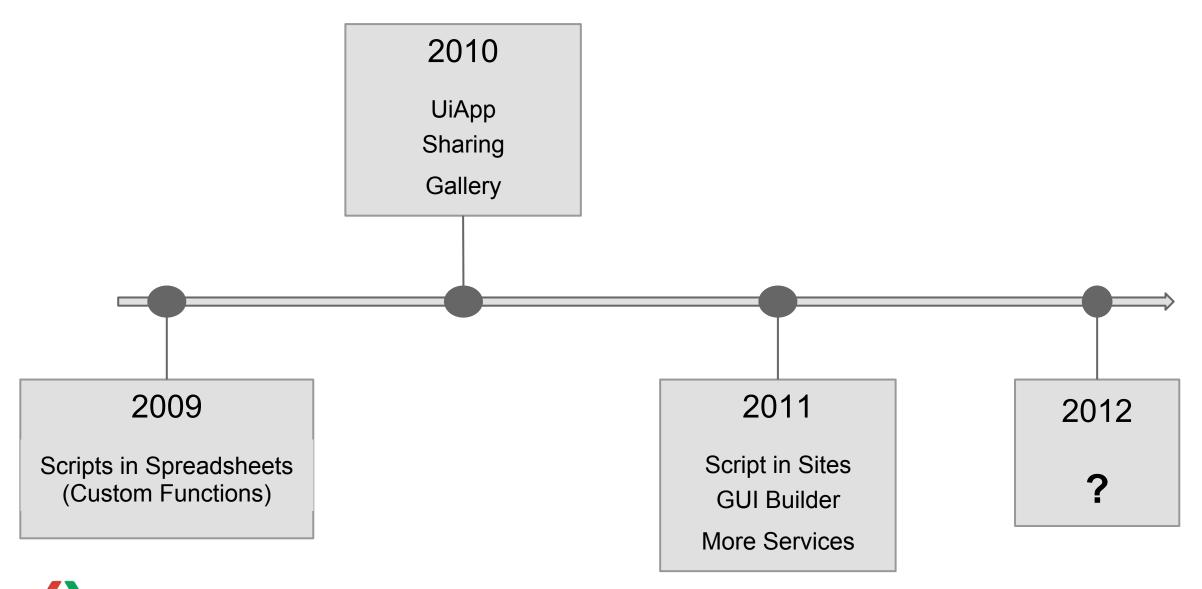

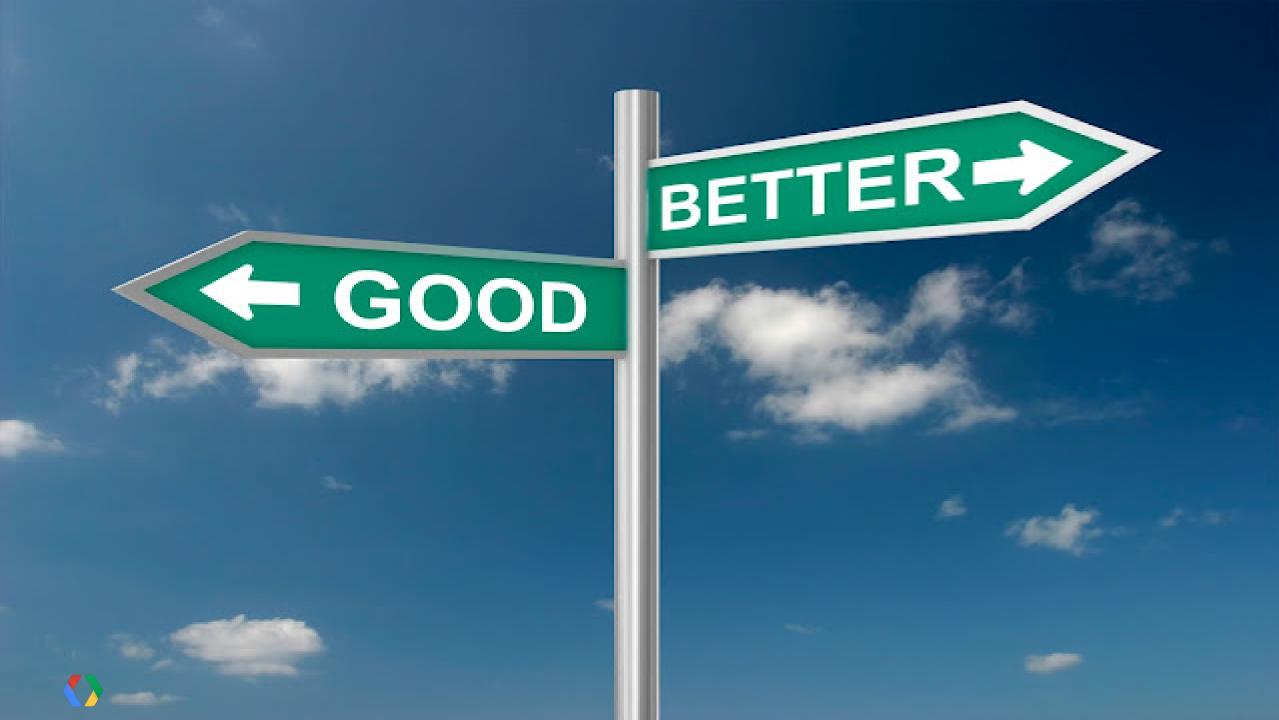

#### Create >

New Features of Google Apps Script

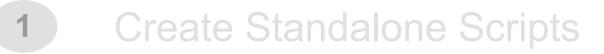

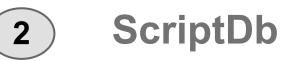

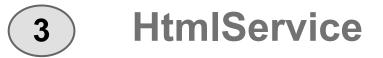

To Learn more about ScriptDb

#### "Storing Data using Google Apps Script"

When: June 28th, 2012
Time: 17:15pm
Where: Room 7
Who: Drew Csillag

To Learn more about HtmlService and using client side JS in Apps Script

#### "Use what you know: Html and JavaScript in Apps Script"

When: June 28th, 2012Time: 2:45pmWhere: Room 11Who: Corey Goldfeder

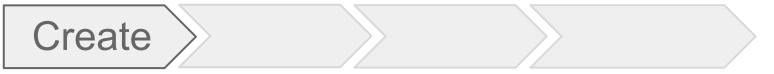

Designing DriveEye - 3 Standalone Projects

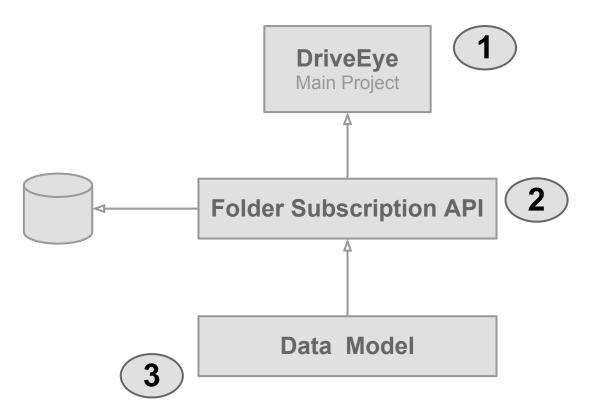

#### DriveEye - Create three standalone script projects

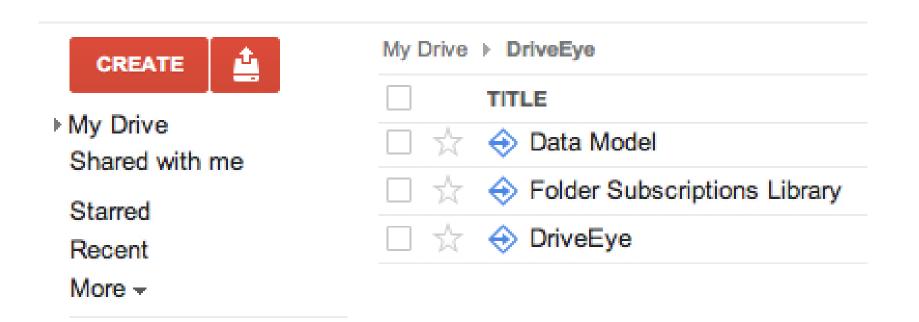

Project 1 - Data model to manage folder subscriptions

#### function User(userId, driveFolders, triggerId) { APPS SCRIPT this.userId = userId; this.driveFolders = driveFolders; this.triggerId = triggerId; function DriveFolder(folderId, folderName, files) { this.folderId = folderId; this.folderName = folderName; // string array of files id this.files = files;

Project 2 - API to manage folder subscriptions

APPS SCRIPT

function addFolderSubscription(folderName)
function getSubscribedFolders()
function removeFolderSubscription(folderName)
function getUser()
function getUser()

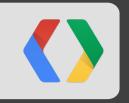

## How to glue standalone projects?

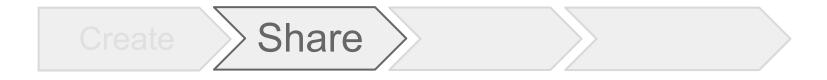

# Share scripts to collaborate and organize your code

#### Apps Script over the years

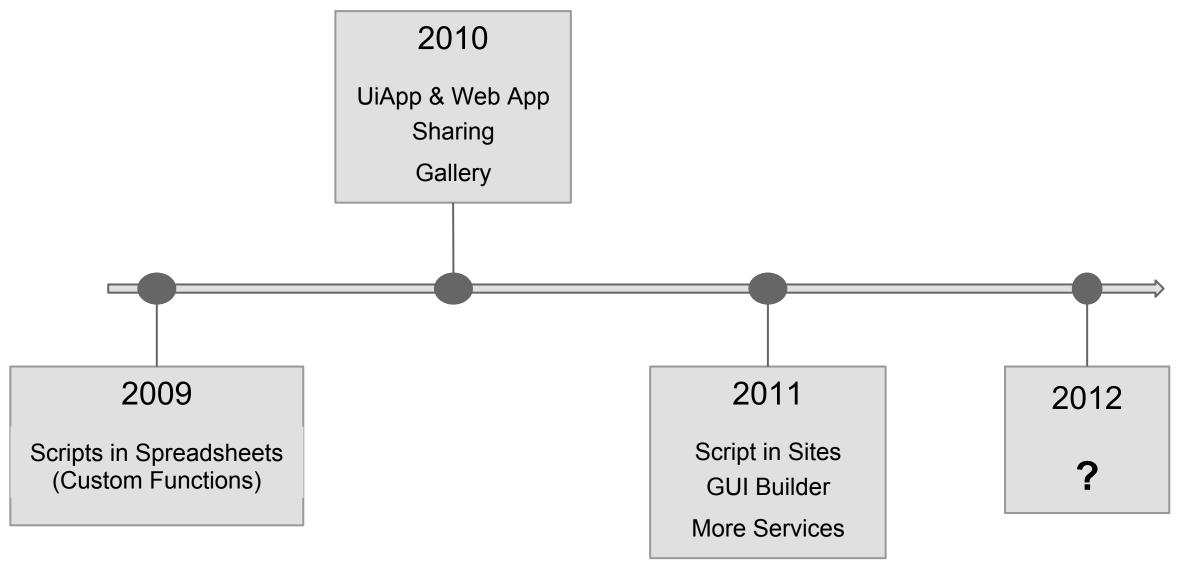

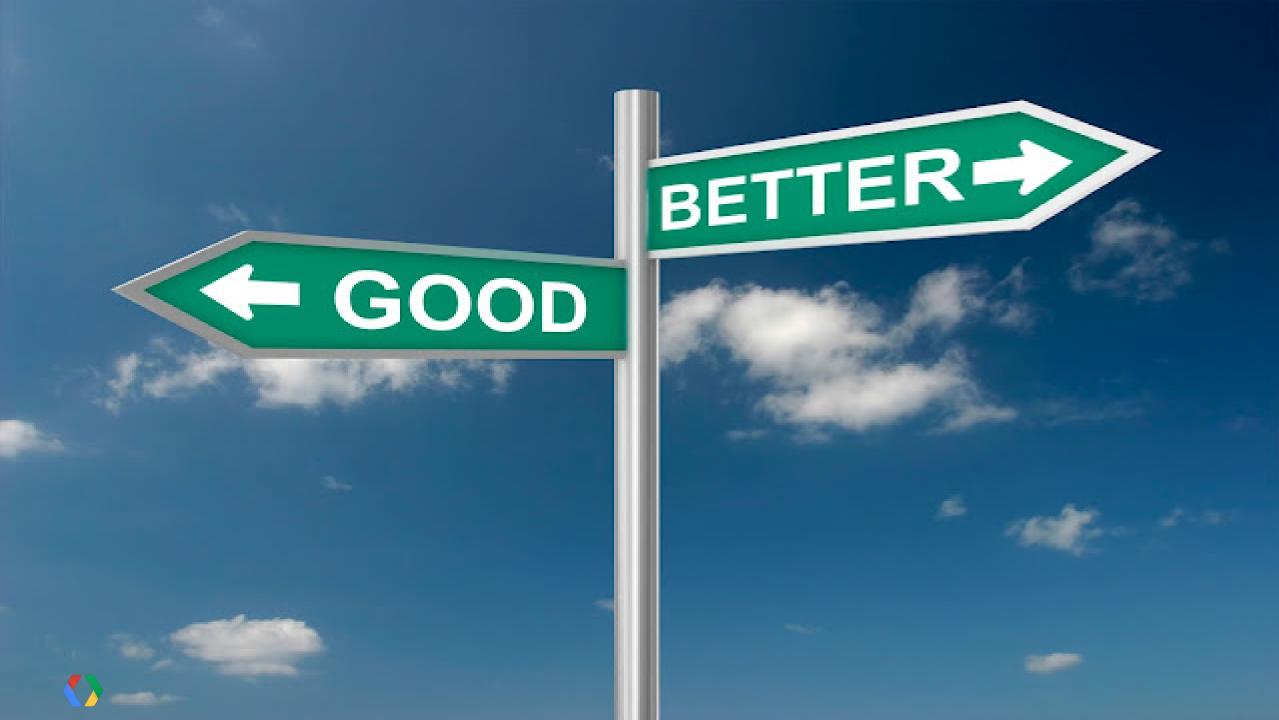

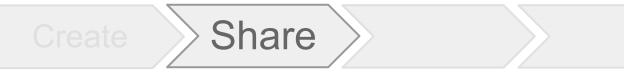

New Features of Google Apps Script

- 1 Create Standalone Scripts
- 2 ScriptDb
- 3 HtmlService

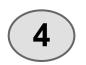

Share scripts in a simple way

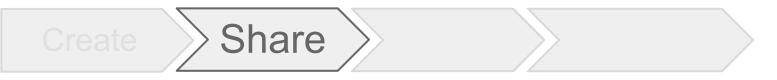

Simple Sharing

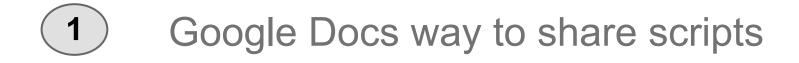

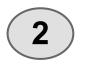

Container-bound scripts inherit permissions from the parent

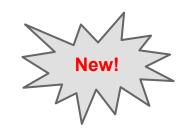

Share

**Understanding Permissions** 

Share Scripts using "Share" button

> Two types of permissions View, Edit

All Viewers get Execute permissions

| rive Folder<br>otification | Sharing settings                                                                                                    |
|----------------------------|----------------------------------------------------------------------------------------------------|
| Code.gs                    | Link to share (only accessible by collaborators)<br>https://script.sandbox.google.com/d/1hEVD2rXXcXjG9yZb6NEGN0fQ23cq8LoDQYT |
|                            | Who has access                                                                                                    |
|                            | Private - Only the people listed below can access Change                                                                     |
|                            | Saurabh Gupta (you) saurabh@gluemesh Is owner                                                                                |
|                            |                                                                                                    |
|                            |                                                                                                    |
|                            |                                                                                                    |
|                            |                                                                                                    |
|                            | Add people:                                                                                                    |
|                            | Add people:<br>Enter names, email addresses, or groups                                                                       |

# "How does sharing help me organize my code?"

- Logical User

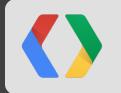

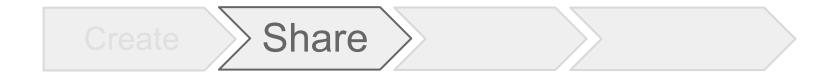

# good ol'

# Libraries

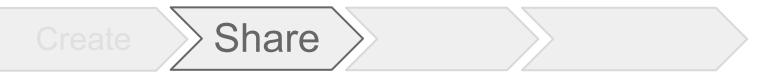

3 steps to create script libraries

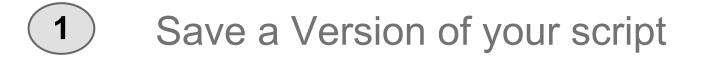

### 2 Share script with view permissions

### 3 Share project key

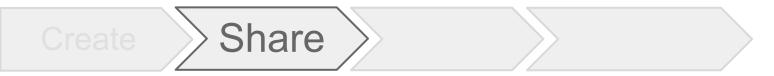

### DriveEye

- . Convert two projects into library
  - Data model library
  - Folder subscription library
- Include the two libraries into the main UI script

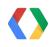

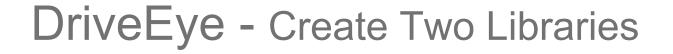

Share

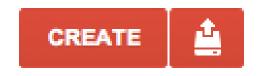

My Drive Shared with me

Starred

Recent

More -

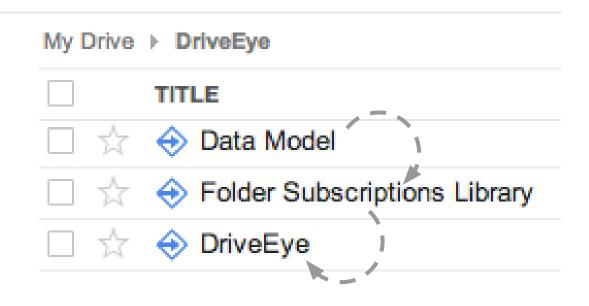

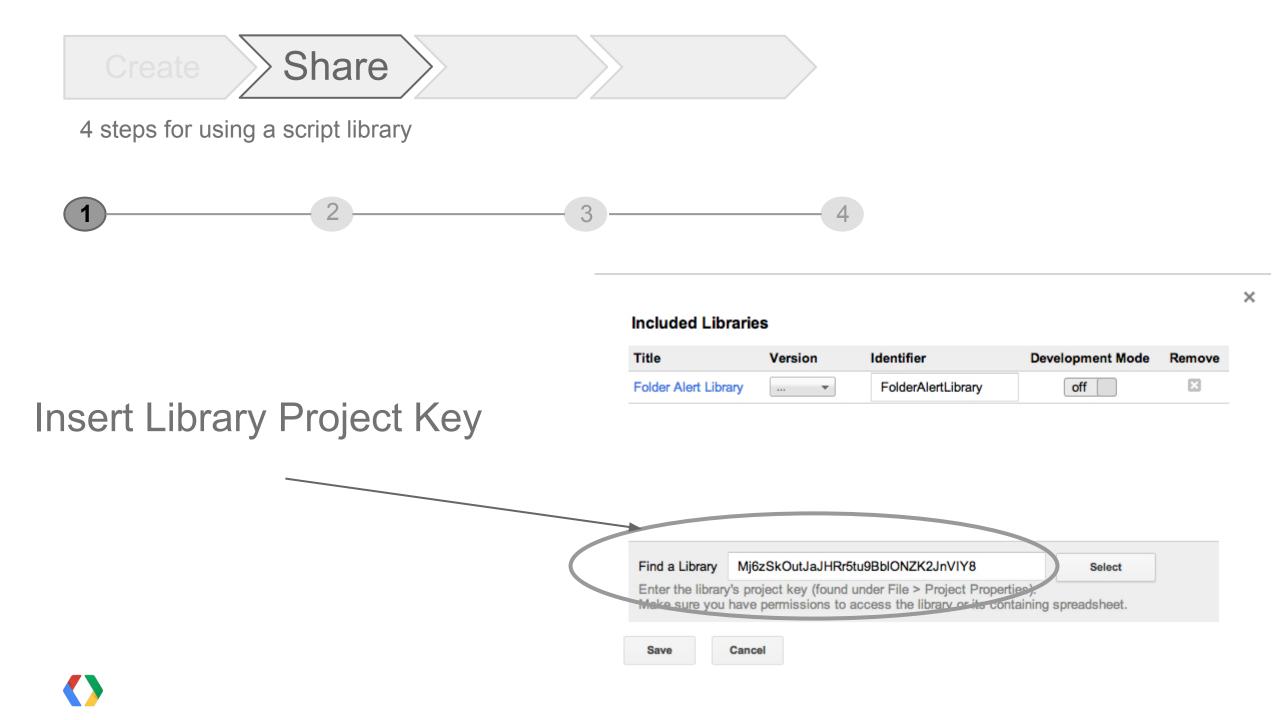

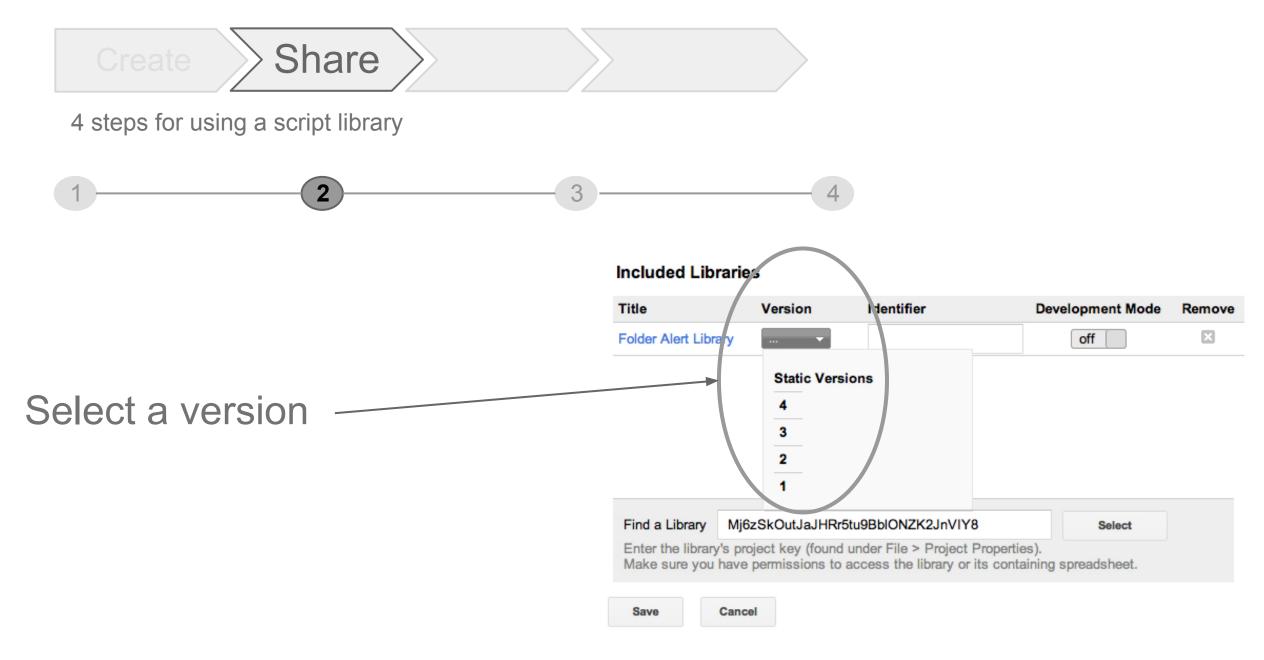

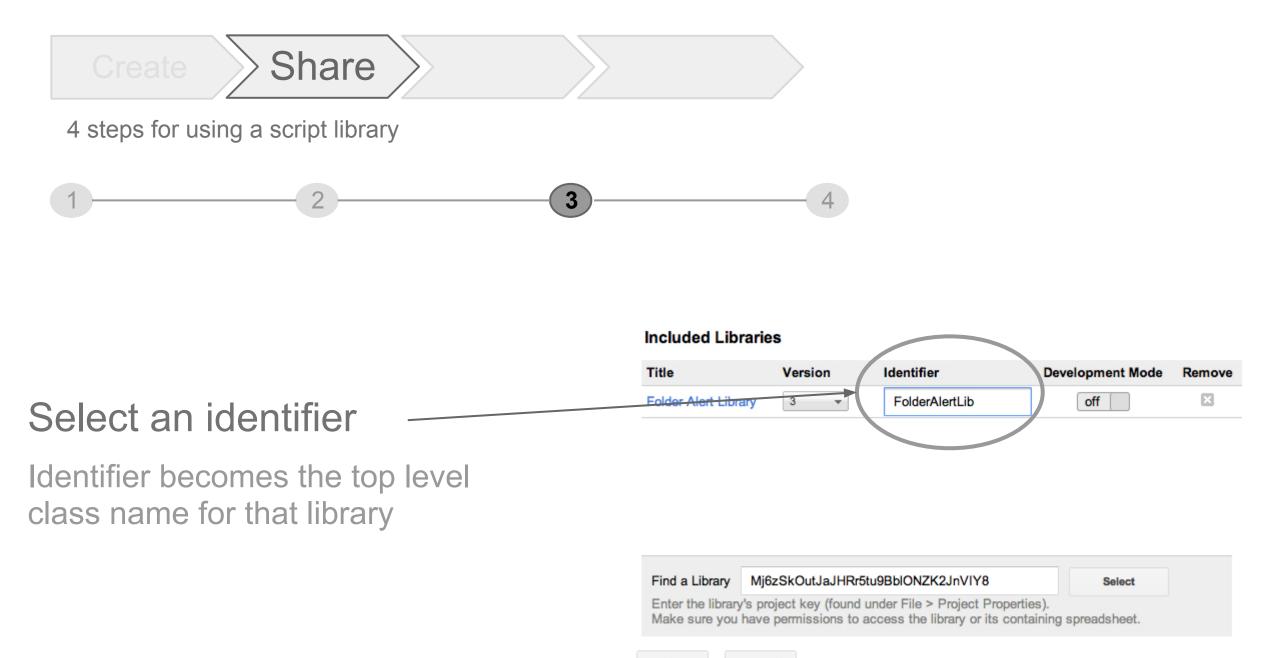

Save Cancel

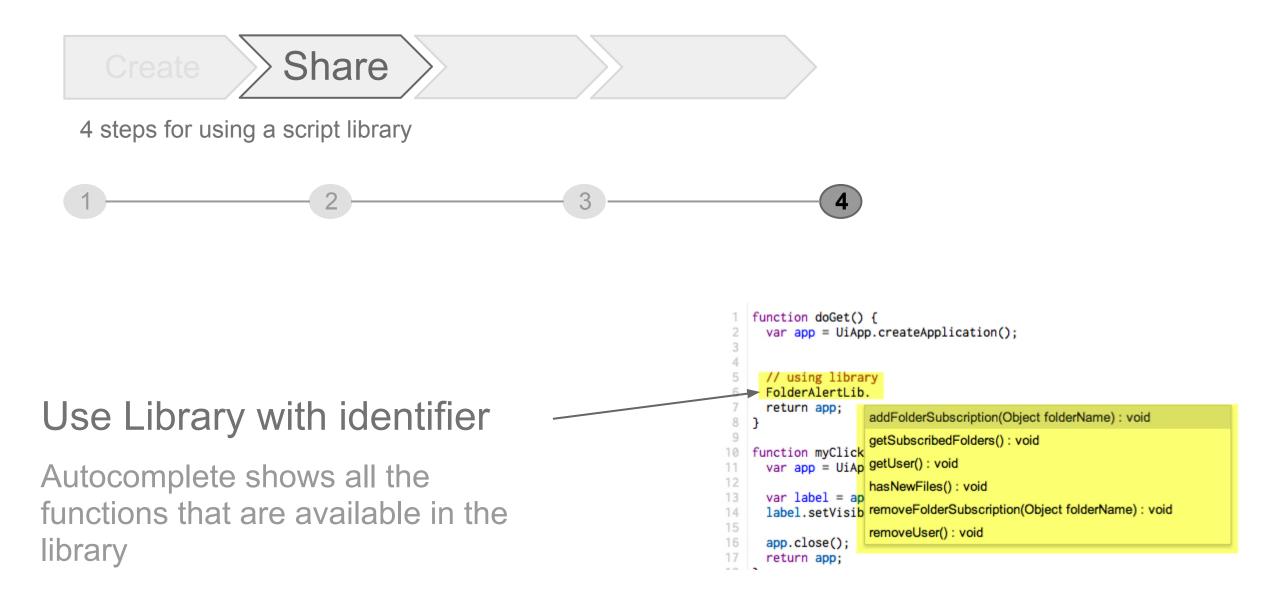

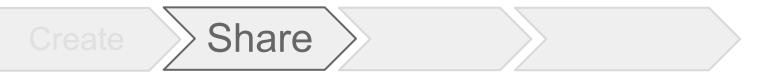

Using data model library

```
function getNewFolderFromId_(folderId) {
    var folder = DocsList.getFolderById(folderId);
    var folderName = folder.getName();
    // ...
    var driveFolder =
    new DataModel.DriveFolder(folderId, folderName, fileIds);
    return driveFolder;
}
```

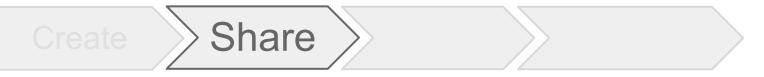

Using folder subscription api

```
function getFolders() {
   return FolderAlertLib.getSubscribedFolders();
}
function createFolder(folderName) {
   return FolderAlertLib.addFolderSubscription(folderName);
}
function removeFolder(folderName) {
   return FolderAlertLib.removeFolderSubscription(folderName);
}
```

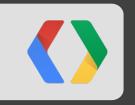

# What can I do with scripts?

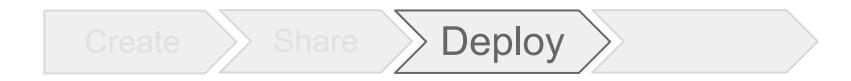

# Deploy scripts as web apps

#### Apps Script over the years

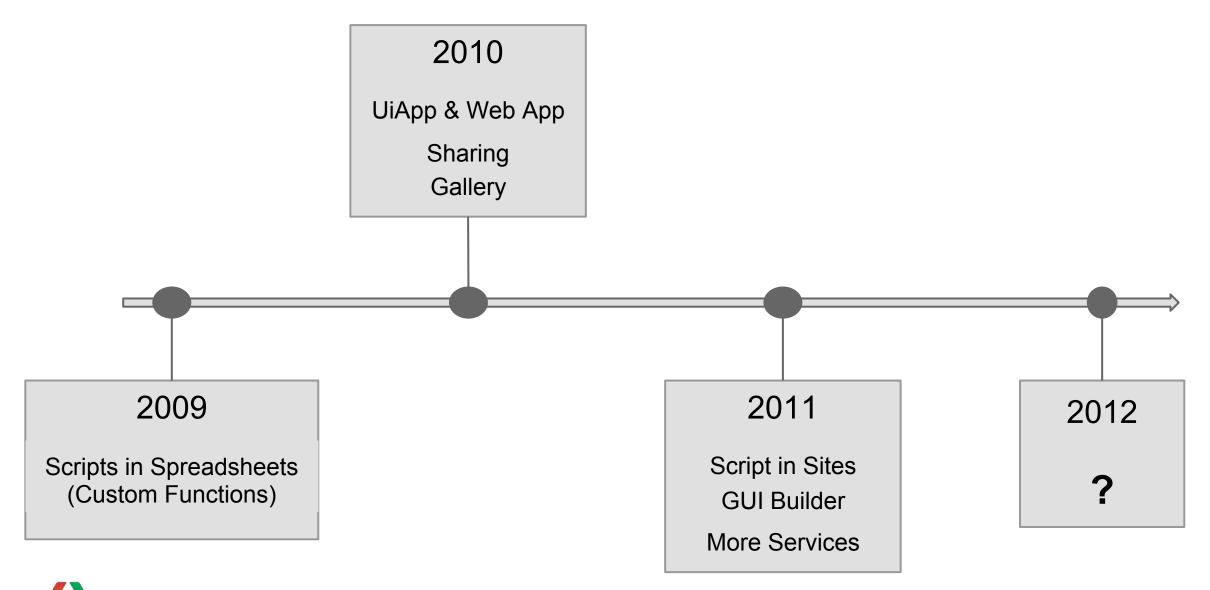

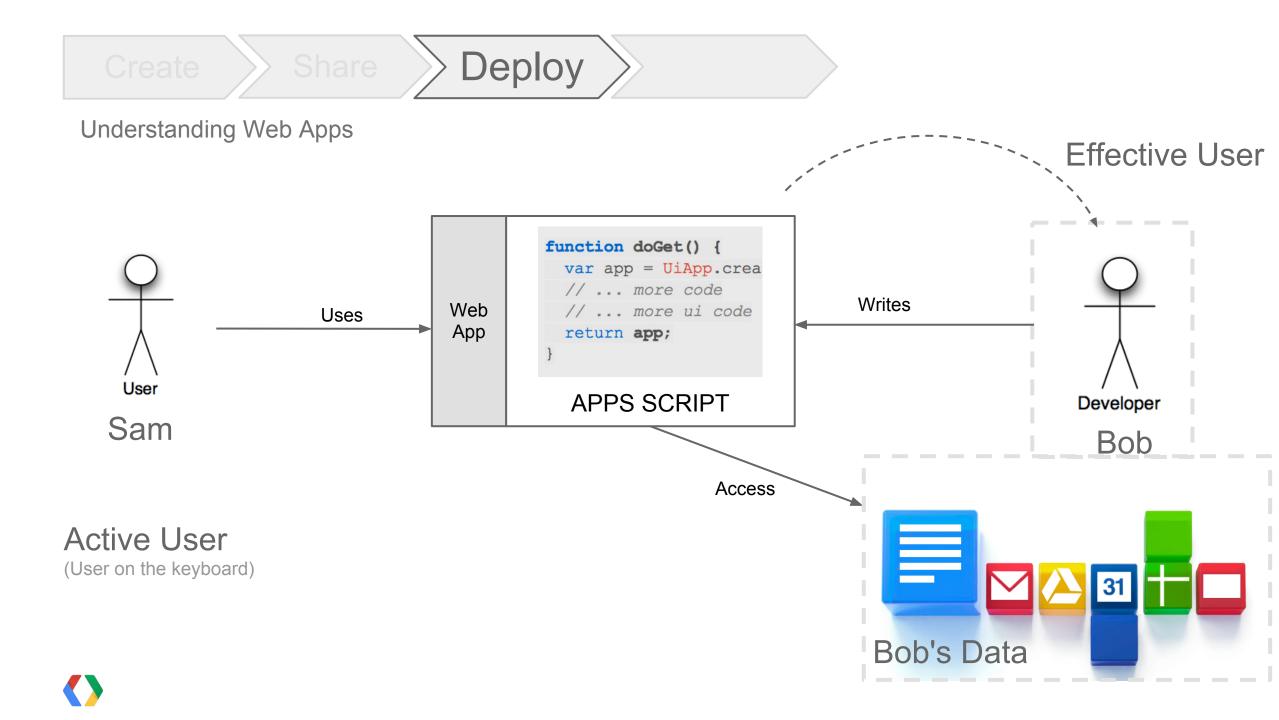

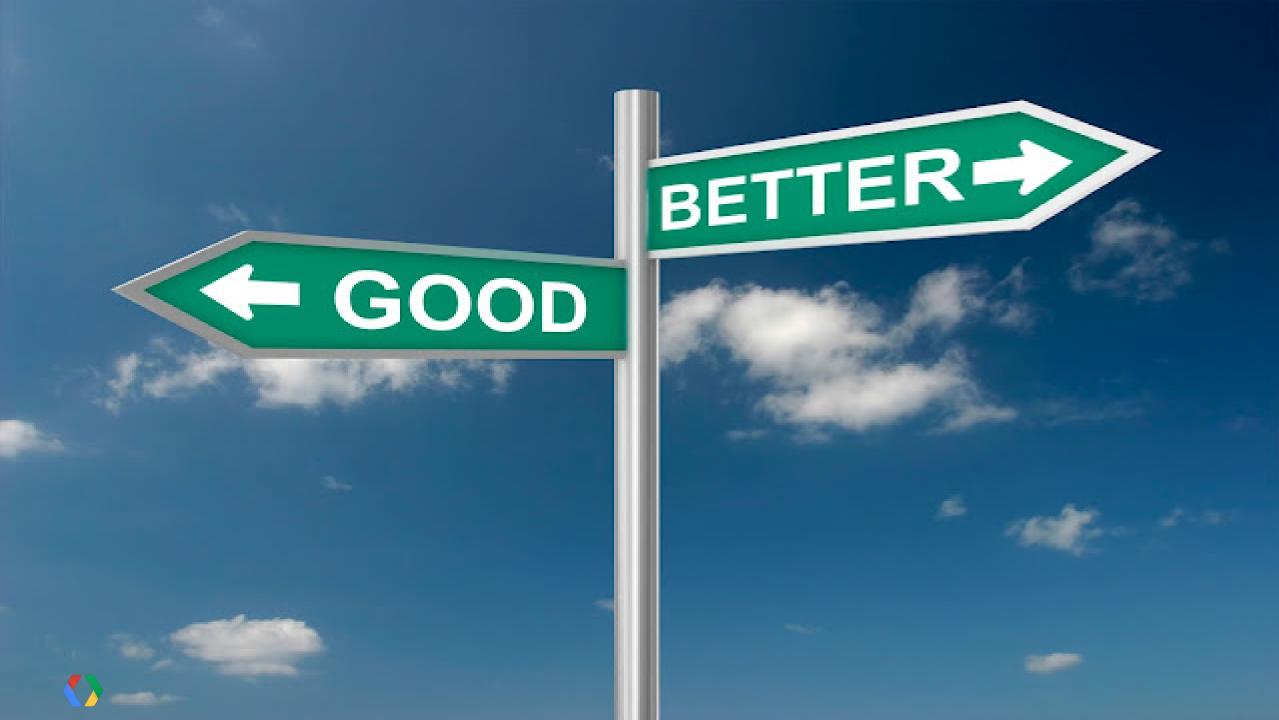

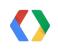

## **5** Deploy new type of web apps

- 4 Share scripts in a simple way
- 3 HtmlService
- 2 ScriptDb
- 1 Create Standalone Scripts

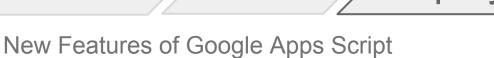

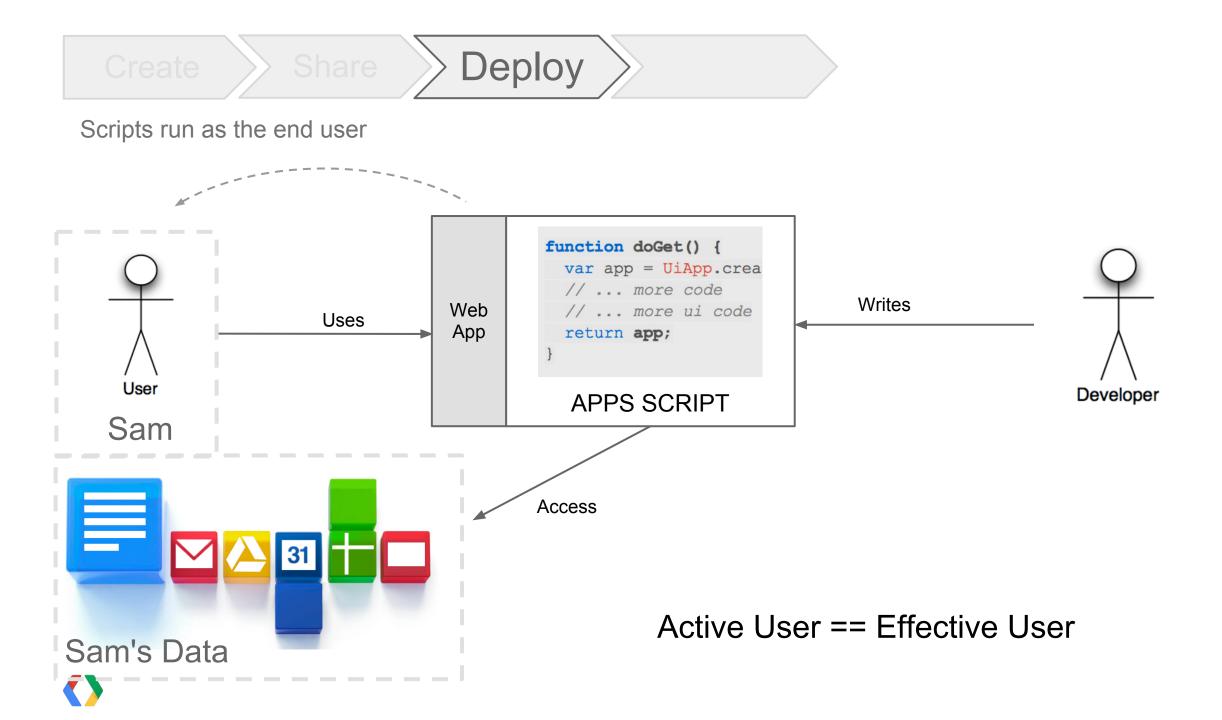

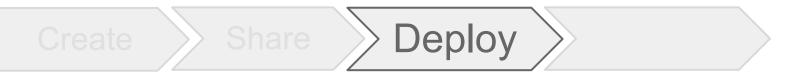

Advantages of scripts running as active user

- Scripts asks user to grant access to resources
- Scripts identifies the end-user

- Script uses end-user's quota
  - Scripts have execution quota. Quota is tied to the account which executes the script.

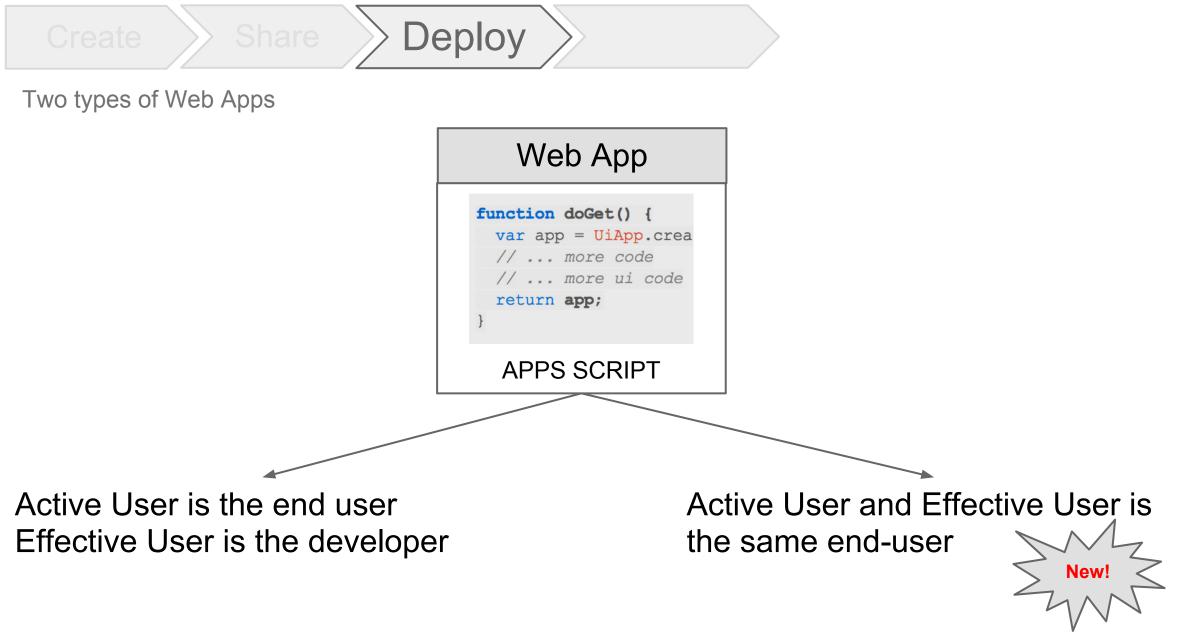

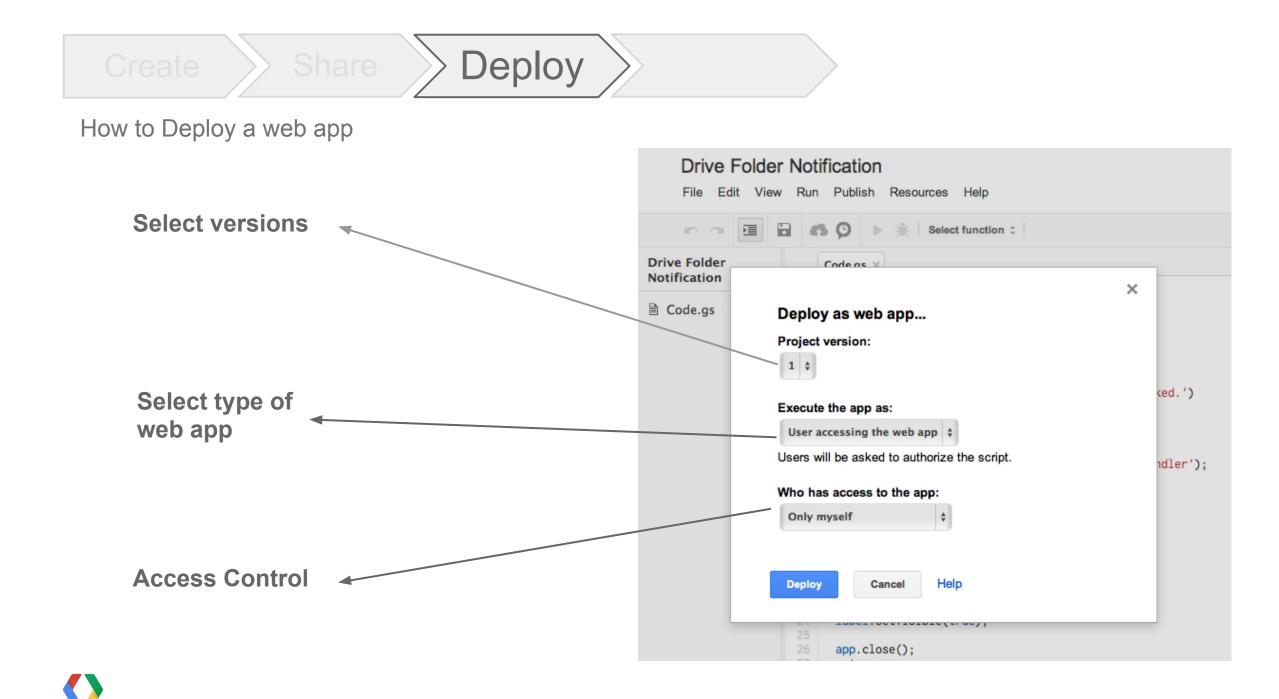

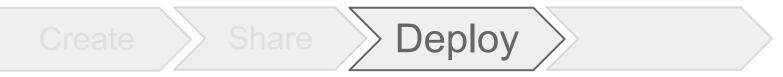

Versioning for Web Apps

. Immutable Url for web apps

Change versions without affecting users

Development Url for testing

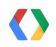

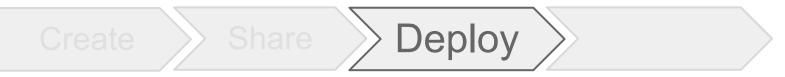

DriveEye - Writing a simple web app

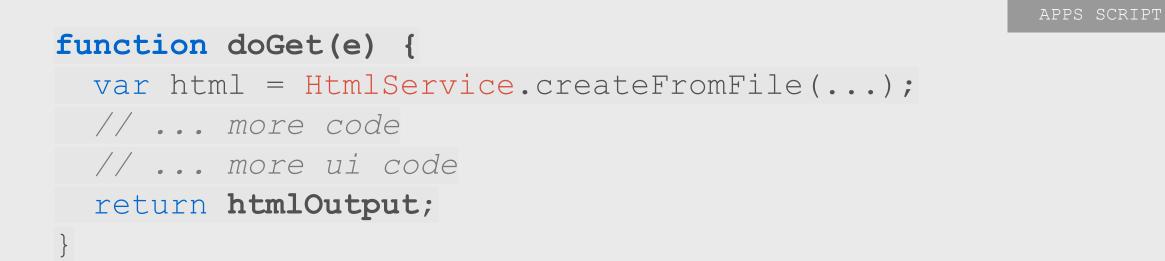

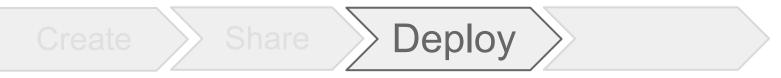

DriveEye - Creating Triggers for each user

```
function addFolderSubscription(folderName) {
    // ...
    // create a new trigger
    var triggerId =
       ScriptApp.newTrigger("hasNewFiles")
           .timeBased().everyMinutes(5)
           .create().getUniqueId();
      // ...
```

APPS SCRIPT

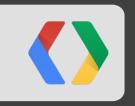

# How do users find your web app?

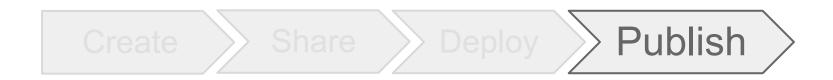

#### Apps Script over the years

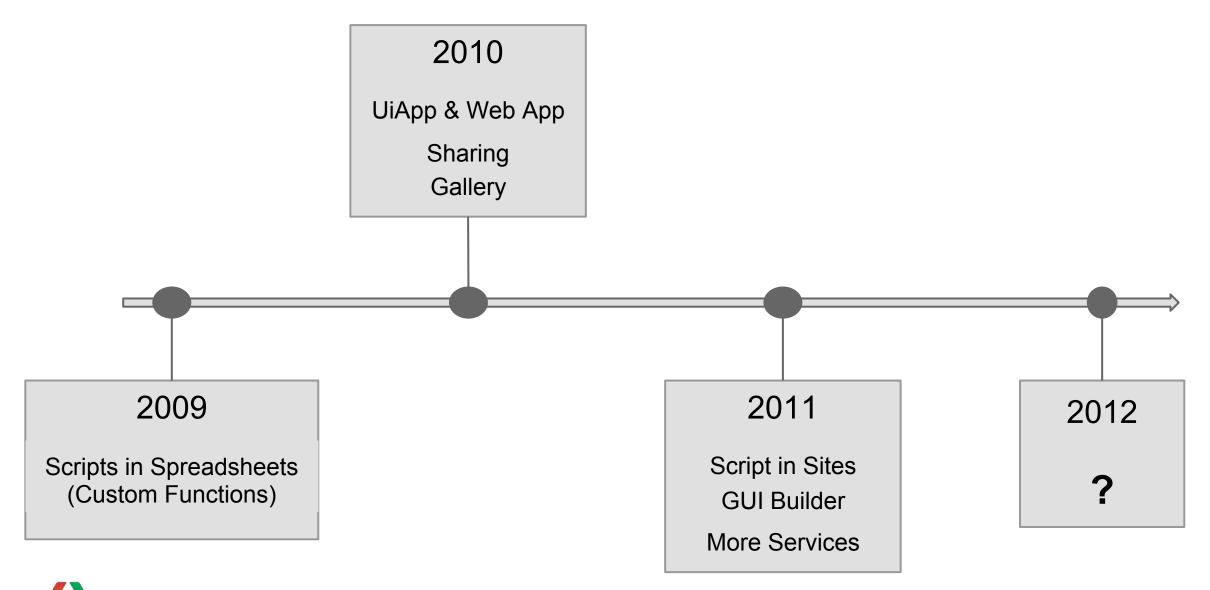

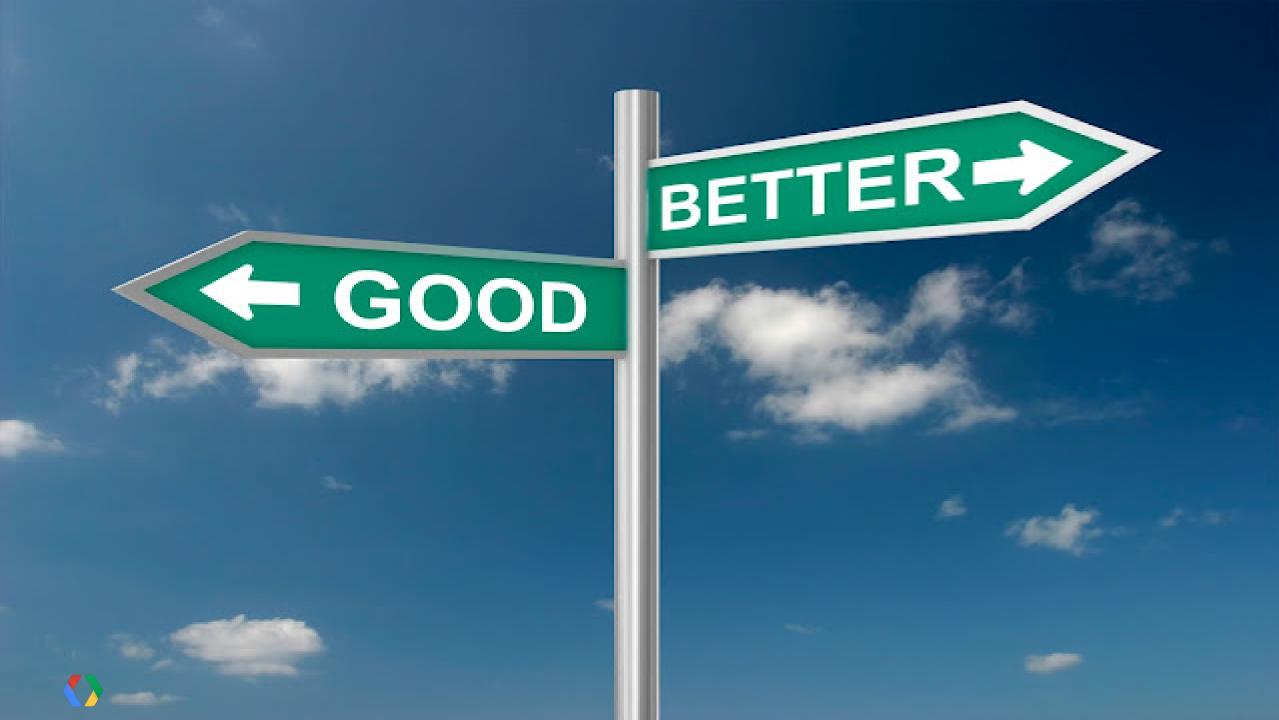

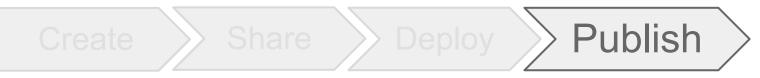

New Features of Google Apps Script

- 1 Create Standalone Scripts
- 2 ScriptDb
- 3 HtmlService
- 4 Share scripts in a simple way
  - 5 Deploy new type of web apps
- 6 Integration with Chrome Web Store

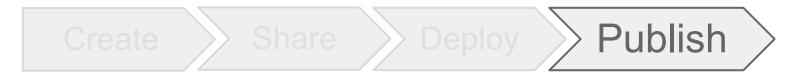

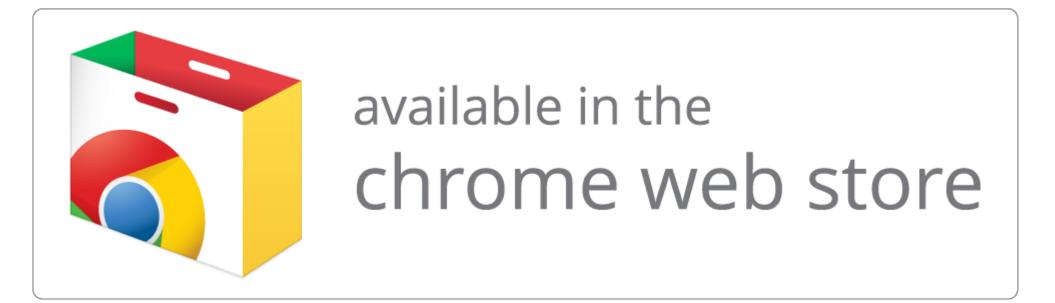

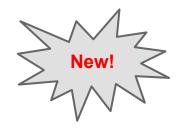

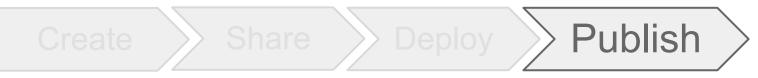

What's so special about Chrome Web Store integration?

One click uploads in Chrome Web Store

• Easy steps to verify ownership

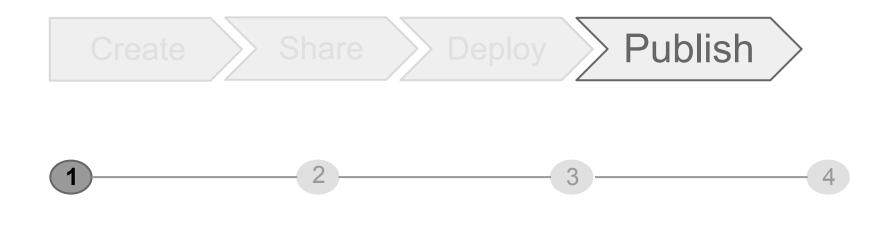

#### Verify the ownership using Google Webmaster Central

- Copy the meta-tags from Webmaster Central
- Paste the meta-tags in "Register with Chrome Web Store dialog"

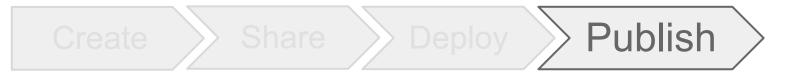

#### Register the Web App in Chrome Web Store

 Required to register as a developer on Chrome Web Store

2

- From Script editor, click Publish > Register with Chrome Web Store
- Every application in Chrome Web
   Store needs a manifest
- Visit Developer Dashboard in Chrome Web Store to view the uploaded item

#### DriveEye

3

File Edit View Run Publish Resources Help

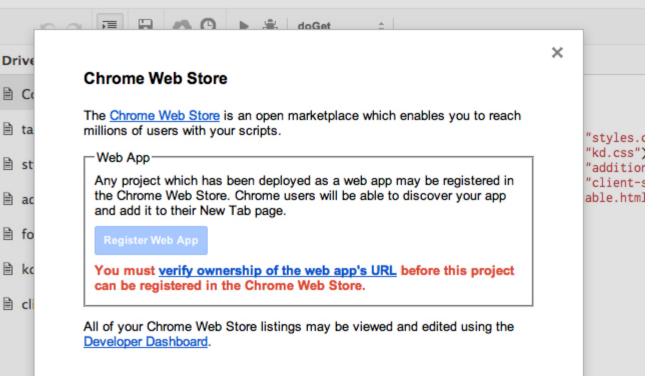

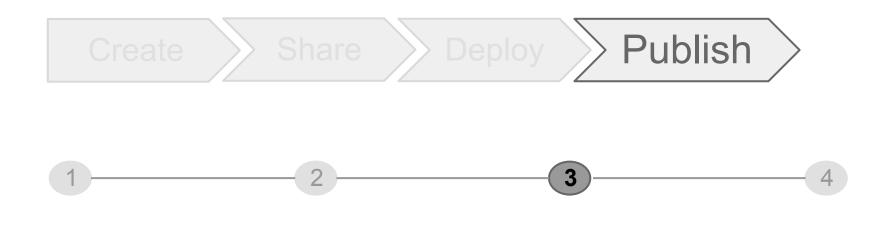

#### Customize Listing Chrome Web Store

- Standard Chrome Web Store requirements
- Icons, Screenshots and Display Images
- Good quality assets == Better rank in Chrome Web Store

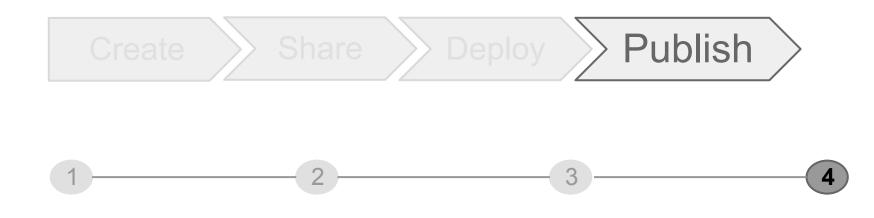

Publish and go live !

# Completing the story

### DriveEye Shared Folder Notifications

Deploy Publish Share Create

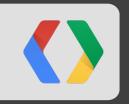

# **Demo of DriveEye**

Share >> Deploy >> Publish Create

New Features of Google Apps Script

- Create Standalone Scripts
- 2 ScriptDb
- 3 HtmlService
- 4
- Share scripts in a simple way
- 5
- Deploy new type of web apps

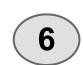

Integration with Chrome Web Store

## script.google.com

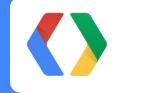

#io12

+Saurabh Gupta

# script.google.com

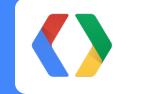

#io12

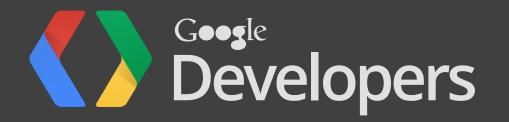